# DOWNLOAD

Custom Setting For Mac

1/4

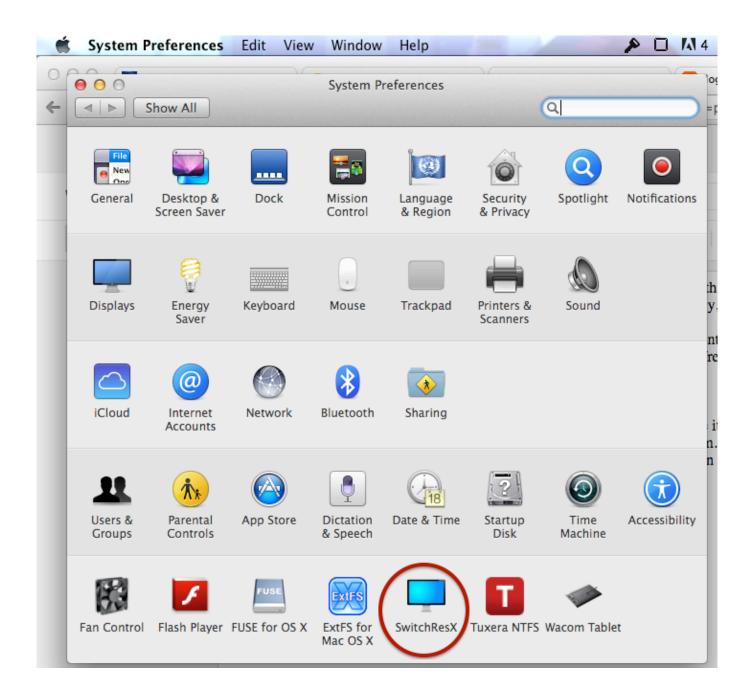

**Custom Setting For Mac** 

# DOWNLOAD

2/4

3/4

See ' ' for details on how to place items • To convert text in the image into text data after scanning, specify Select Source instead of selecting Auto.

• Save in Displays the folder in which to save the scanned images. • To scan the following types of items, specify the item type or size You cannot scan correctly with Auto. Mac Settings MenuCustom Setting For Macbook Air• Item types supported by Auto are photos, postcards, business cards, magazines, newspapers, documents, and BD/DVD/CD.. Click to display the Data Format Settings dialog in which you can set the quality of the images to be saved, keyword search of PDF files and their compression type, and the data format in which to save images scanned with Auto Scan.

## custom settings salesforce

custom setting, custom settings vs custom metadata, custom settings fortnite, custom settings among us, custom setting engagement ring, custom setting apex, custom settings fortnite ps4, custom setting on cricut, custom settings in test class, custom settings metadata api, custom setting in apex, custom setting in test class, custom settings vs custom metadata salesforce, custom settings in salesforce example, custom settings trailhead, custom setting metadata

Mac Settings MenuCustom Setting For Macbook AirMay 16, 2018 - Select Apple Mac > macOS.. - Resolution is outside the range of 300 dpi to 600 dpi - Font size is outside the range of 8 points to 48 points - Documents containing special fonts, effects, italics, or hand-written text - Documents with patterned backgrounds In that case, select the Check scan results checkbox and rotate the image in the.

## custom setting in apex

- A4 size photos - Text documents smaller than 2L (5 inches x 7 inches) (127 mm x 178 mm), such as paperback pages with the spine cut off - Items printed on thin white paper - Long narrow items such as panoramic photos • Reflective disc labels may not be scanned as expected. When Select Source is Auto • Auto appears only when Auto is selected for Select Source in Scan Options.. • Only text documents written in languages that can be selected from Document Language in the are supported.. • The orientation may not be detected for the following types of settings or documents since the text cannot be detected correctly.

### custom settings fortnite

EvolveStar com enhances the sources displaying the logo of the site Official windows media player for mac microsoft.. • Place items correctly according to the type of item to be scanned Otherwise, items may not be scanned correctly.. Configure the profile's General settings These settings determine how the profile deploys and who receives it.. EvolveStar com provides a search engine that allows you to gather information to write their own blog. e10c415e6f